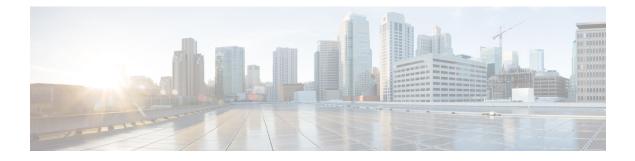

## **Precision Time Protocol (PTP) Commands**

This module describes the commands used to configure the Precision Time Protocol (PTP) in Cisco IOS XR software. PTP is a protocol that provides the ability to distribute time around the network and is based on the IEEE 1588-2008 standard.

For more information about manually setting the router clock, see *Cisco ASR 9000 Series Aggregation Services Router Getting Started Guide*.

For more information about configuring the router to use PTP see the Configuring PTP on System Management Configuration Guide for Cisco ASR 9000 Series Routers.

- announce, on page 3
- clock, on page 5
- clock operation, on page 6
- clock-advertisement telecom-profile, on page 7
- clock-class, on page 8
- clock profile, on page 9
- clock-selection telecom-profile, on page 11
- cos, on page 12
- delay-request, on page 13
- domain, on page 14
- delay-response, on page 15
- dscp, on page 17
- identity, on page 18
- local-priority, on page 19
- log best-master-clock changes, on page 20
- master, on page 21
- min-clock-class, on page 23
- multicast, on page 24
- priority1, on page 25
- priority2, on page 26
- profile (interface), on page 27
- profile (PTP), on page 28
- port state, on page 30
- ptp, on page 31
- show ptp advertised-clock, on page 33
- show ptp foreign-masters, on page 34

- show ptp interfaces, on page 37
- show ptp local-clock, on page 40
- show ptp packet-counters, on page 41
- show ptp unicast-peers, on page 45
- source ipv4 address, on page 47
- sync, on page 48
- timescale, on page 50
- time-of-day, on page 51
- time-source, on page 52
- transport, on page 53
- uncalibrated-clock-class, on page 54
- unicast-grant invalid-request, on page 55

### announce

To configure options for configuring PTP profile announcement messages, use the **announce** command in PTP profile configuration or interface PTP configuration mode. To remove the setting, use the **no** form of this command.

**announce**{**frequency** | **interval** interval | **grant-duration** duration | **timeout** timeout} **no announce**{**frequency** | **interval** | **grant-duration** | **timeout**}

| Syntax Description | frequency frequency                                                                                                    | Use to specify multiple announce messages per second (2, 4, 8, 16, 32, 64, or 128). Frequency of 4 means that four messages are sent per second.                                                   |  |  |  |
|--------------------|----------------------------------------------------------------------------------------------------|----------------------------------------------------------------------------------------------------|--|--|--|
|                    | interval interval                                                                                                    | <b>interval</b> <i>interval</i> Use to specify one or fewer announce messages per second (every 1, 2,4, 8, or 16 seconds). Interval of 2 means that an announce message is sent every two seconds. |  |  |  |
|                    | grant-durationduratio                                                                                                    | <i>m</i> Specifies the length of time that permission to send unicast messages is granted (60-1000 seconds).                                                                                       |  |  |  |
|                    | timeout timeout                                                                                                    | Specifies the number of announce intervals that PTP ports will wait in the Listen state before transitioning to the Master state (2-10).                                                           |  |  |  |
| Command Default    | Defaults: grant-duratio                                                                                                    | on 600, interval 2, timeout 3.                                                                                                    |  |  |  |
| Command Modes      | PTP profile configurat                                                                                                    | ion                                                                                                    |  |  |  |
| Command History    | Release Modification                                                                                                    |                                                                                                    |  |  |  |
|                    | Release 4.2.0 This command was introduced.                                                                                                    |                                                                                                    |  |  |  |
|                    | Release 4.3.0 The grant duration option was introduced.                                                                                                    |                                                                                                    |  |  |  |
| Usage Guidelines   | To use this command, you must be in a user group associated with a task group that includes appropriate task IDs. If the user group assignment is preventing you from using a command, contact your AAA administrator for assistance.                                                                                                    |                                                                                                    |  |  |  |
|                    | The <b>announce</b> command can be used configure the global PTP configuration profile which can then be associated with many interfaces. Similarly it can be used in interface PTP configuration mode to set the announce message settings for a specific interface. Any values set in interface PTP configuration mode override the settings in the PTP configuration profile associated with the interface. |                                                                                                    |  |  |  |
|                    | The <b>grant-duration</b> k                                                                                                    | eyword is used for the ITU-T Telecom Profile.                                                                                                    |  |  |  |
| Task ID            | Task ID Oper                                                                                                    | ration                                                                                                    |  |  |  |
|                    | ethernet-services read<br>writ                                                                                                    |                                                                                                    |  |  |  |
|                    | The following sets the                                                                                                    | announcement interval to 8 seconds in the PTP configuration profile.                                                                                                    |  |  |  |
|                    |                                                                                                    |                                                                                                    |  |  |  |

RP/0/RSP0/CPU0:router(config) # ptp

RP/0/RSP0/CPU0:router(config-ptp)# profile p1
RP/0/RSP0/CPU0:router(config-ptp-profile)# announce interval 8

### clock

To enter Precision Time Protocol (PTP) clock configuration mode and run PTP clock configuration command, use the clock command in PTP configuration mode. clock no clock This command has no keywords or arguments. **Syntax Description** This command has no default values or behavior. **Command Default** Global PTP configuration **Command Modes Command History** Release Modification Release 4.2.0 This command was introduced. To use this command, you must be in a user group associated with a task group that includes appropriate task **Usage Guidelines** IDs. If the user group assignment is preventing you from using a command, contact your AAA administrator for assistance. PTP clock configuration commands can also be run from global configuration mode by preceding the command string with the ptp clock keywords. From PTP clock configuration mode, the various PTP clock settings can be configured. Task ID Task ID Operation ethernet-services read, write The following example shows how to enter PTP clock configuration mode from global configuration mode. RP/0/RSP0/CPU0:router(config)# ptp RP/0/RSP0/CPU0:router(config-ptp) # clock RP/0/RSP0/CPU0:router(config-ptp-clock)#

| Related Commands | Command         | Description                   |
|------------------|-----------------|-------------------------------|
|                  | ptp, on page 31 | Enters PTP configuration mode |

### clock operation

To configure the type of PTP clock operation, use the **clock operation** command in PTP interface or profile configuration or interface PTP configuration mode. To remove the setting, use the **no** form of this command.

clock operation {one-step | two-step}
no clock operation

| Syntax Description | <b>one-step</b> Specifies that the timestamp for the time synchronization message is directly in the synchronization message itself.                                                                                  |  |  |  |  |
|--------------------|----------------------------------------------------------------------------------------------------|--|--|--|--|
|                    | <b>two-step</b> Specifies that the timestamp for the time synchronization message is sent in a message that follows the synchronization message.                                                                      |  |  |  |  |
| Command Default    | The default is two-step.                                                                                                    |  |  |  |  |
| Command Modes      | PTP profile configuration                                                                                                    |  |  |  |  |
|                    | Interface PTP configuration                                                                                                    |  |  |  |  |
| Command History    | Release Modification                                                                                                    |  |  |  |  |
|                    | Release 4.2.0 This command was introduced.                                                                                                    |  |  |  |  |
| Usage Guidelines   | To use this command, you must be in a user group associated with a task group that includes appropriate task IDs. If the user group assignment is preventing you from using a command, contact your AAA administrator |  |  |  |  |

The **clock operation** command can be used configure the global PTP configuration profile which can then be associated with many interfaces. Similarly it can be used in interface PTP configuration mode to set the clock operation for a specific interface. Any values set in interface PTP configuration mode override the settings in the PTP configuration profile associated with the interface.

 Task ID
 Task ID
 Operation

 ethernet-services
 read,

for assistance.

write

The following example sets PTP clock operation to two-step.

RP/0/RSP0/CPU0:router(config)# ptp RP/0/RSP0/CPU0:router(config-ptp)# profile p1 RP/0/RSP0/CPU0:router(config-ptp-profile)# clock operation two-step

### clock-advertisement telecom-profile

To specify that the clock-advertisement behavior (the parameters used in announce messages) will follow the Telecom Profile for frequency (ITU-T G.8265.1), use the clock-advertisement telecom-profile command in PTP configuration mode. To remove the setting, use the **no** form of this command.

#### clock-advertisement telecom-profile no clock-advertisement

| Syntax Description | This comman                                                                                                    | id has no keywoi | rds or arguments.                             |  |
|--------------------|----------------------------------------------------------------------------------------------------|------------------|-----------------------------------------------|--|
| Command Default    | The default clock advertisement is compliant with the PTP 1588 standard.                                                                                                    |                  |                                               |  |
| Command Modes      | PTP configur                                                                                                    | ation            |                                               |  |
| Command History    | Release                                                                                                    | Modification     |                                               |  |
|                    | Release 4.3.0                                                                                                    | ) This command   | d was introduced.                             |  |
|                    | Release 6.1.2                                                                                                    | 2 This command   | d has been deprecated from Release 6.1.2.     |  |
| Usage Guidelines   | <ul> <li>To use this command, you must be in a user group associated with a task group that includes appropriate task IDs. If the user group assignment is preventing you from using a command, contact your AAA administrator for assistance.</li> <li>The clock advertisement mode configuration controls the content of announce packets and the port numbers advertised by the router. Use this command to specify that clock advertisement is compliant with Telecom Profile mode instead of the PTP 1588 standard.</li> </ul> |                  |                                               |  |
| Task ID            | Task ID                                                                                                    | Operation        |                                               |  |
|                    | ethernet-serv                                                                                                    | •                |                                               |  |
|                    | The following                                                                                                    | g example shows  | s how to set the clock advertisement profile. |  |

RP/0/RSP0/CPU0:router(config) # ptp RP/0/RSP0/CPU0:router(config-ptp)# clock-advertisement telecom-profile

| Related Commands | Command         | Description                    |
|------------------|-----------------|--------------------------------|
|                  | ptp, on page 31 | Enters PTP configuration mode. |

### clock-class

To configure the clock class to use when advertising a PTP clock, use the **clock-class** command in PTP clock configuration mode. To remove the setting, use the **no** form of this command.

clock-class class no clock-class

**Syntax Description** *class* Specifies the clock class to use when advertising this clock. Values can range from 0 to 255.

**Command Default** The default is that the clock class is derived from platform properties.

**Command Modes** PTP clock configuration

 Release
 Modification

 Release 4.3.0
 This command was

introduced.

# Usage Guidelines To use this command, you must be in a user group associated with a task group that includes appropriate task IDs. If the user group assignment is preventing you from using a command, contact your AAA administrator for assistance.

Use this command to override the platform value, if needed.

Task IDOperationethernet-servicesread,<br/>write

The following example sets the clock class to 100.

RP/0/RSP0/CPU0:router(config)# ptp RP/0/RSP0/CPU0:router(config-ptp)# clock RP/0/RSP0/CPU0:router(config-ptp-clock)# clock-class 100

| Related Commands | Command         | Description                    |
|------------------|-----------------|--------------------------------|
|                  | ptp, on page 31 | Enters PTP configuration mode. |

### clock profile

To configure the ITU-T Telecom profile and clock type that can be used in all local PTP sessions, use the **clock profile** command in the PTP configuration mode. To remove the configuration, use the **no** form of this command.

| Syntax Description | clock-type T-GMT-BCIndicates the clock type for G.8275.1 profile. G.8275.1 profile supports<br>three clock types:T-TSCIndicates the clock type for G.8275.1 profile. G.8275.1 profile. G |  |  |  |  |
|--------------------|----------------------------------------------------------------------------------------------------|--|--|--|--|
|                    | T-GM: Telecom Grandmaster                                                                                                    |  |  |  |  |
|                    | T-BC: Telecom Boundary Clock                                                                                                    |  |  |  |  |
|                    | T-TSC: Telecom Time Slave Clock                                                                                                    |  |  |  |  |
| Command Default    | The default PTP profile defined in the IEEE-1588 standard is used if this configuration is not used.                                                                                                    |  |  |  |  |
| Command Modes      | PTP configuration                                                                                                    |  |  |  |  |
| Command History    | Release Modification                                                                                                    |  |  |  |  |
|                    | Release 6.1.2 This command was introduced.                                                                                                    |  |  |  |  |
| Usage Guidelines   | The <b>clock-type</b> can be configured only when G.8275.1 is selected as the PTP profile.                                                                                                    |  |  |  |  |
|                    | Note The clock-selection telecom-profile and clock-advertisement telecom-profile commands are deprecated from Release 6.1.2. They are replaced by the clock profile command.                                                                                                    |  |  |  |  |
|                    | The following example shows configuring G.8265.1 profile:                                                                                                    |  |  |  |  |
|                    | RP/0/RSP0/CPU0:router(config)# <b>ptp</b><br>RP/0/RSP0/CPU0:router(config-ptp)# <b>clock profile g.8265.1</b>                                                                                                    |  |  |  |  |
|                    |                                                                                                    |  |  |  |  |
|                    | <b>Note</b> Configuring the G.8265.1 profile using <b>clock profile</b> command is equivalent to using <b>clock-selection telecom-profile</b> and <b>clock-advertisement telecom-profile</b> commands to configure the G.8265.1 profile in the earlier releases.                                                                                                    |  |  |  |  |
|                    | The following example shows configuring G.8275.1 profile with T-BC clock type:                                                                                                    |  |  |  |  |

```
RP/0/RSP0/CPU0:router(config) # ptp
```

I

RP/0/RSP0/CPU0:router(config-ptp)# clock profile g.8275.1 T-BC

### clock-selection telecom-profile

To specify that clock-selection behavior (the best-master-clock-algorithm in use) follows the telecom profile for frequency (ITU-T G.8265.1), use the **clock-selection telecom-profile** command in PTP configuration mode. To remove the setting, use the **no** form of this command.

clock-selection telecom-profile no clock-selection

| Syntax Description | This command has no keywords or arguments. |
|--------------------|--------------------------------------------|
|--------------------|--------------------------------------------|

**Command Default** By default, the clock selection algorithm is compliant with the PTP 1588 standard.

Command Modes PTP configuration

| Command History | Release       | Modification                                         |
|-----------------|---------------|------------------------------------------------------|
|                 | Release 4.3.0 | This command was introduced.                         |
|                 | Release 6.1.2 | This command has been deprecated from Release 6.1.2. |

Usage Guidelines To use this command, you must be in a user group associated with a task group that includes appropriate task IDs. If the user group assignment is preventing you from using a command, contact your AAA administrator for assistance.

The clock selection mode configuration controls which best master clock algorithm is used. Use this command to specify that the algorithm is compliant with Telecom Profile mode.

| Task ID | Task ID           | Operation      |  |
|---------|-------------------|----------------|--|
|         | ethernet-services | read,<br>write |  |

The following example shows how to set the clock advertisement profile.

RP/0/RSP0/CPU0:router(config-ptp)# clock-selection telecom-profile

| Related Commands | Command         | Description                    |  |
|------------------|-----------------|--------------------------------|--|
|                  | ptp, on page 31 | Enters PTP configuration mode. |  |

### COS

To specify the CoS value to use for Precision Time Protocol (PTP) packets sent by the router, use the **cos** command in PTP profile configuration mode or interface PTP configuration mode. To remove the setting, use the **no** form of this command.

cos number no cos Syntax Description number Specifies the CoS value to use (0-7). The default CoS value is 6. **Command Default** PTP profile configuration **Command Modes** Interface PTP configuration **Command History** Release Modification Release 4.2.0 This command was introduced. To use this command, you must be in a user group associated with a task group that includes appropriate task **Usage Guidelines** IDs. If the user group assignment is preventing you from using a command, contact your AAA administrator for assistance. The cos command can be used configure the global PTP configuration profile which can then be associated with many interfaces. Similarly it can be used in interface PTP configuration mode to set the CoS value for a specific interface. Any values set in interface PTP configuration mode override the settings in the PTP configuration profile associated with the interface. Task ID Task ID Operation

ethernet-services read, write

The following example sets the CoS value to 3 in the PTP configuration profile p1.

```
RP/0/RSP0/CPU0:router(config)# ptp
RP/0/RSP0/CPU0:router(config-ptp)# profile p1
RP/0/RSP0/CPU0:router(config-ptp-profile)# cos 3
```

The following example overrides the CoS value in the profile and sets it to be 2 for the interface:

```
RP/0/RSP0/CPU0:router(config)# interface TenGigE 0/0/0/10
RP/0/RSP0/CPU0:router(config-if) ptp
RP/0/RSP0/CPU0:router(config-if-ptp)# profile p1
RP/0/RSP0/CPU0:router(config-if-ptp)# cos 2
```

### delay-request

To configure settings for the PTP delay request message, use the **delay-request** command in PTP profile configuration or interface PTP configuration mode. To remove the setting, use the **no** form of this command.

| delay-request {frequ | ency number | interval | number} |
|----------------------|-------------|----------|---------|
| no delay-request     |             |          |         |

| Syntax Description | frequency       Specifies multiple announce messages per second (2, 4, 8, 16, 32, 64, or 128). Frequency of 4 means that four messages are sent per second.         interval       Specifies one or fewer announce messages per second (every 1, 2,4, 8, or 16 seconds). Interval of 2 means that an announce message is sent every two seconds. |                                                         |                                                                                                    |  |
|--------------------|----------------------------------------------------------------------------------------------------|---------------------------------------------------------|----------------------------------------------------------------------------------------------------|--|
|                    |                                                                                                    |                                                         |                                                                                                    |  |
| Command Default    | The default i                                                                                                    | s one second between me                                 | essages.                                                                                                    |  |
| Command Modes      | PTP configu                                                                                                    | PTP configuration mode                                  |                                                                                                    |  |
|                    | Interface PT                                                                                                    | P configuration                                         |                                                                                                    |  |
| Command History    | Release                                                                                                    | Modification                                            |                                                                                                    |  |
|                    | Release 4.2.                                                                                                    | 0 This command was introduced.                          |                                                                                                    |  |
| Usage Guidelines   |                                                                                                    | er group assignment is pr                               | a user group associated with a task group that includes appropriate task<br>reventing you from using a command, contact your AAA administrator                                                                                                    |  |
|                    | associated widelay-reques                                                                                                    | ith many interfaces. Simi<br>t message settings for a s | used configure the global PTP configuration profile which can then be<br>larly it can be used in interface PTP configuration mode to set the<br>pecific interface. Any values set in interface PTP configuration mode<br>guration profile associated with the interface. |  |
| Task ID            | Task ID                                                                                                    | Operation                                               |                                                                                                    |  |
|                    | ethernet-serv                                                                                                    | vices read,<br>write                                    |                                                                                                    |  |
|                    | The followin                                                                                                    | g example sets the delay                                | request interval in the PTP configuration profile to 8 seconds.                                                                                                    |  |
|                    | RP/0/RSP0/C                                                                                                    | PUO:router(config)# 1                                   | otp                                                                                                    |  |

RP/0/RSP0/CPU0:router(config)# ptp RP/0/RSP0/CPU0:router(config-ptp)# profile p1 RP/0/RSP0/CPU0:router(config-ptp-profile)# delay-request interval 8

## domain

|                    | To specify the domain number for the PTP clock, use the <b>domain</b> command in PTP clock configuration mode. To remove the setting, use the <b>no</b> form of this command.                                                       |                                                                                                    |                                                        |
|--------------------|----------------------------------------------------------------------------------------------------|----------------------------------------------------------------------------------------------------|--------------------------------------------------------|
|                    | domain numbe<br>no domain                                                                                                    | r                                                                                                   |                                                        |
| Syntax Description | number Specif                                                                                                    | fies the domain number to use for                                                                   | this clock (0-255).                                    |
| Command Default    | Default is 0.                                                                                                    |                                                                                                    |                                                        |
| Command Modes      | PTP clock config                                                                                                    | guration                                                                                            |                                                        |
| Command History    | Release N                                                                                                    | Aodification                                                                                        |                                                        |
|                    | Release 4.2.0 T                                                                                                    | This command was introduced.                                                                        |                                                        |
| Usage Guidelines   | To use this command, you must be in a user group associated with a task group that includes appropriate t IDs. If the user group assignment is preventing you from using a command, contact your AAA administration for assistance. |                                                                                                    |                                                        |
|                    | PTP uses the spe<br>a different doma                                                                                                    |                                                                                                    | TP messages and ignores all PTP messages received from |
| Task ID            | Task ID                                                                                                    | Operation                                                                                           |                                                        |
|                    | ethernet-services                                                                                                    | s read,<br>write                                                                                    |                                                        |
|                    | The following ex                                                                                                    | xample sets the domain to 200.                                                                      |                                                        |
|                    | RP/0/RSP0/CPUC                                                                                                    | ):router(config)# <b>ptp</b><br>):router(config-ptp)# <b>clock</b><br>):router(config-ptp-clock)# • | domain 200                                             |
| Related Commands   | Command                                                                                                    | Description                                                                                         |                                                        |
|                    | ptp, on page 31                                                                                                    | Enters PTP configuration mode.                                                                      |                                                        |

### delay-response

To configure settings for the PTP delay response message, use the **delay-response** command in PTP profile configuration or interface PTP configuration mode. To remove the setting, use the **no** form of this command.

**delay-response** {grant-duration duration | timeout value} no delay-response {grant-duration | timeout}

**Syntax Description** *duration* Specifies the announce grant duration (60-1000 seconds). If port is in slave state, this is the length of grant which is requested. If the port is in master state, this is the maximum grant which will be allowed.

*value* Specifies delay response message timeout value (100-10000 milliseconds). If delay-response messages are not received from a master clock for longer than this timeout, the master is no longer qualified for selection. This setting applies only applies if the clock-selection telecom-profile is specified.

**Command Default** Default is grant-duration 600, timeout 5000.

**Command Modes** PTP profile configuration

Interface PTP configuration

 Release
 Modification

 Release 4.3.0
 This command was introduced.

Usage Guidelines To use this command, you must be in a user group associated with a task group that includes appropriate task IDs. If the user group assignment is preventing you from using a command, contact your AAA administrator for assistance.

The **delay-response** command can be used configure the global PTP configuration profile which can then be associated with many interfaces. Similarly it can be used in interface PTP configuration mode to set the delay response value for a specific interface. Any values set in interface PTP configuration mode override the settings in the PTP configuration profile associated with the interface.

| Task ID | Task ID           | Operation |
|---------|-------------------|-----------|
|         | ethernet-services |           |
|         |                   | write     |

The following example sets the PTP delay response timeout to 200 milliseconds in the PTP configuration profile:

```
RP/0/RSP0/CPU0:router(config)# ptp
RP/0/RSP0/CPU0:router(config-ptp)# profile p1
RP/0/RSP0/CPU0:router(config-ptp-profile)# delay-response timeout 200
```

The following example overrides the delay response timeout value in the profile and sets it to be 150 milliseconds for the interface:

```
RP/0/RSP0/CPU0:router(config) # interface TenGigE 0/0/0/10
RP/0/RSP0/CPU0:router(config-if) ptp
RP/0/RSP0/CPU0:router(config-if-ptp) # profile p1
RP/0/RSP0/CPU0:router(config-if-ptp) # delay-response timeout 150
```

### dscp

To set the DSCP value for use in Precision Time Protocol (PTP) packets sent by the router, use the **dscp** command in PTP profile configuration or interface PTP configuration mode. To remove the setting, use the **no** form of this command.

dscp number no dscp

| Syntax Description | <i>number</i> Specifies the DSCP value to use (0-63).              |                                                                                                    |                                                                                                    |  |  |
|--------------------|--------------------------------------------------------------------|----------------------------------------------------------------------------------------------------|----------------------------------------------------------------------------------------------------|--|--|
| Command Default    | The default D                                                      | OSCP value is 46.                                                                                     |                                                                                                    |  |  |
| Command Modes      | PTP profile c                                                      | onfiguration                                                                                          |                                                                                                    |  |  |
|                    | Interface PTF                                                      | configuration                                                                                         |                                                                                                    |  |  |
| Command History    | Release                                                            | Modification                                                                                          |                                                                                                    |  |  |
|                    | Release 4.2.0                                                      | ) This command was introduced.                                                                        |                                                                                                    |  |  |
| Usage Guidelines   |                                                                    | er group assignment is preventing                                                                     | oup associated with a task group that includes appropriate task<br>you from using a command, contact your AAA administrator                                                                      |  |  |
|                    | with many int<br>a specific inte                                   | terfaces. Similarly it can be used i                                                                  | global PTP configuration profile which can then be associated<br>n interface PTP configuration mode to set the DSCP value for<br>PTP configuration mode override the settings in the PTP<br>ace. |  |  |
| Task ID            | Task ID                                                            | Operation                                                                                             |                                                                                                    |  |  |
|                    | ethernet-serv                                                      | ices read,<br>write                                                                                   |                                                                                                    |  |  |
|                    | The following example sets the DSCP value to 20 for PTP operation. |                                                                                                    |                                                                                                    |  |  |
|                    | RP/0/RSP0/C                                                        | PU0:router(config)# <b>ptp</b><br>PU0:router(config-ptp)# <b>prof</b><br>PU0:router(config-ptp-profil | -                                                                                                    |  |  |
|                    | The following                                                      | g example overrides the DSCP va                                                                       | lue in the profile and sets it to be 42 for the interface:                                                                                                    |  |  |
|                    |                                                                    | PU0:router(config)# <b>interfac</b><br>PU0:router(config-if) <b>ptp</b>                               | e TenGigE 0/0/0/10                                                                                                    |  |  |

RP/0/RSP0/CPU0:router(config-if-ptp)# profile p1 RP/0/RSP0/CPU0:router(config-if-ptp)# dscp 42

## identity

To configure the PTP clock identity, use the **identity** command in PTP clock configuration mode. To remove the setting, use the **no** form of this command.

identity {eui-64 number | mac-address address}
no identity {eui-64 number | mac-address address}

| Syntax Description | eui-64 number                                                                                                    | Specifies the full EUI-64 number to determine the clock identity.                                                                                   |  |  |  |
|--------------------|----------------------------------------------------------------------------------------------------|----------------------------------------------------------------------------------------------------|--|--|--|
|                    | mac-addressSpecifies the router to determine the clock identity. Use one of the following<br>addressing options to identify the router:                                                                                               |                                                                                                    |  |  |  |
|                    |                                                                                                    | <ul> <li>router. Use the router's built-in MAC address as the clock identity</li> <li>address. Enter a MAC address (H.H.H format).</li> </ul>       |  |  |  |
| Command Default    | The router for clo                                                                                                    | ock identity is derived from the router MAC address.                                                                                                |  |  |  |
| Command Modes      | PTP clock config                                                                                                    | uration                                                                                                    |  |  |  |
| Command History    | Release M                                                                                                    | Iodification                                                                                                    |  |  |  |
|                    |                                                                                                    | his command was<br>atroduced.                                                                                                    |  |  |  |
| Usage Guidelines   | To use this command, you must be in a user group associated with a task group that includes appropriate task IDs. If the user group assignment is preventing you from using a command, contact your AAA administrator for assistance. |                                                                                                    |  |  |  |
|                    |                                                                                                    | a MAC address or a complete EUI-64 value to derive the clock identity. If you do not use a clock identify is derived from the router's MAC address. |  |  |  |
| Task ID            | Task ID                                                                                                    | Operation                                                                                                    |  |  |  |
|                    | ethernet-services                                                                                                    | read,<br>write                                                                                                    |  |  |  |
|                    | The following ex                                                                                                    | ample sets the clock identity to MAC address A.B.C.                                                                                                 |  |  |  |
|                    | RP/0/RSP0/CPU0                                                                                                    | :router(config)# <b>ptp</b><br>:router(config-ptp)# <b>clock</b><br>:router(config-ptp-clock)# <b>identity mac-address A.B.C</b>                    |  |  |  |
| Related Commands   | Command                                                                                                    | Description                                                                                                    |  |  |  |
|                    | ptp, on page 31                                                                                                    | Enters PTP configuration mode.                                                                                                    |  |  |  |
|                    |                                                                                                    |                                                                                                    |  |  |  |

## local-priority

To configure priority for a port in the G.8275.1 profile, use the **local-priority** command in the PTP profile configuration mode or the Interface PTP configuration mode.

**local-priority** {*priority-value*}

| Syntax Description | <i>priority-value</i> Indicates the priority to be set for a port in the G.8275.1 profile. This priority value is used in the profile's alternate Best Master Clock Algorithm (BMCA). |  |  |  |
|--------------------|----------------------------------------------------------------------------------------------------|--|--|--|
|                    | Note Lower number indicates higher priority value.                                                                                                    |  |  |  |
| Command Default    | The allowed range for the priority values are from 1 to 255. The default priority value is 128.                                                                                       |  |  |  |
| Command Modes      | PTP configuration                                                                                                    |  |  |  |
|                    | Interface PTP configuration                                                                                                    |  |  |  |
| Command History    | Release Modification                                                                                                    |  |  |  |
|                    | Release 6.1.2 This command was introduced.                                                                                                    |  |  |  |
| Usage Guidelines   | The configured local priority value will be ignored if the G.8275.1 BMCA is not in use and a warning message will be displayed in the <b>show ptp configuration-errors</b> command.   |  |  |  |
|                    |                                                                                                    |  |  |  |
| _                  | <b>Note</b> The per-master priority value configured on a master clock overrides the per-port local priority value.                                                                   |  |  |  |
|                    | The following example shows configuring priority 1 for a port in the G.8275.1 profile:                                                                                                |  |  |  |
|                    | PP/(0/PPD/(CPU(0,routor(config)) +                                                                                                    |  |  |  |

```
RP/0/RSP0/CPU0:router(config)# ptp
RP/0/RSP0/CPU0:router(config-ptp)# local-priority 1
```

### log best-master-clock changes

To enable logging of changes to the best master clock for Precision Time Protocol (PTP), use the **log best-master-clock changes** command in PTP configuration mode. To remove the setting, use the **no** form of this command.

log best-master-clock changes no log best-master-clock changes

| Syntax Description | This command has | no keywords | or arguments. |
|--------------------|------------------|-------------|---------------|
|--------------------|------------------|-------------|---------------|

**Command Modes** PTP configuration

**Command Default** 

None

Command History Release Modification

Release 4.2.0 This command was introduced.

# Usage Guidelines To use this command, you must be in a user group associated with a task group that includes appropriate task IDs. If the user group assignment is preventing you from using a command, contact your AAA administrator for assistance.

| ID | Task<br>ID | Operation |
|----|------------|-----------|
|    | logging    | read,     |
|    |            | write     |

The following example sets up PTP to log the best master clock changes.

```
RP/0/RSP0/CPU0:router(config)# ptp
RP/0/RSP0/CPU0:router(config-ptp)# log best-master-clock changes
```

| Related Commands | Command         | Description                    |
|------------------|-----------------|--------------------------------|
|                  | ptp, on page 31 | Enters PTP configuration mode. |

### master

To add a master to the list of acceptable Precision Time Protocol (PTP) masters for an interface or profile, use the **master** command in PTP profile configuration or Interface PTP configuration mode. To remove the setting, use the **no** form of this command.

master {ipv4 address | ipv6 address} [{clock-class class | delay-symmetry number | multicast |
non-negotiated | priority number}]
no master {ipv4 address | ipv6 address} [{clock-class class | delay-symmetry number | multicast |
non-negotiated | priority number}]

| Syntax Description | ipv4 address                                                                                                    | Specifies the IPv4 address of a master.                                                          |  |  |
|--------------------|----------------------------------------------------------------------------------------------------|--------------------------------------------------------------------------------------------------|--|--|
|                    | ipv6 address                                                                                                    | Specifies the IPv6 address of a master.                                                          |  |  |
|                    | clock-class class                                                                                                    | Overrides the clock class received in announce messages from this master.                        |  |  |
|                    | delay-symmetry numb                                                                                                    | er Specifies the expected asymmetry.                                                             |  |  |
|                    | multicast                                                                                                    | Indicates that the master sends multicast message.                                               |  |  |
|                    | non-negotiated                                                                                                    | Specifies non-negotiated unicast message.                                                        |  |  |
|                    | priority number                                                                                                    | Indicates the priority for selecting between multiple masters (lower numbers are high priority). |  |  |
|                    | <b>clock-class</b> <i>class</i> Overrides the clock class received in announce messages from this master.                                                                                                    |                                                                                                  |  |  |
| Command Default    | This command has no d                                                                                                    | efault values or behavior.                                                                       |  |  |
| Command Modes      | PTP profile configuration                                                                                                    |                                                                                                  |  |  |
| Command History    | ReleaseModificationRelease 4.2.0This command was introduced.                                                                                                    |                                                                                                  |  |  |
|                    |                                                                                                    |                                                                                                  |  |  |
|                    | Release 6.2x This con                                                                                                    | nmand was modified. Support was extended to IPv6 addresses.                                      |  |  |
| Usage Guidelines   | To use this command, you must be in a user group associated with a task group that includes appropriate task<br>IDs. If the user group assignment is preventing you from using a command, contact your AAA administrator<br>for assistance.                               |                                                                                                  |  |  |
|                    | The address type used to configure the master must match the PTP transport type configured on the interface. If multiple masters are configured, the router attempts to communicate with all configured masters and selects between the available ones based on priority. |                                                                                                  |  |  |
|                    |                                                                                                    |                                                                                                  |  |  |
| -                  | Note IPv4 multicast for                                                                                                    | PTP is not supported on Cisco ASR 9000 Routers.                                                  |  |  |
|                    |                                                                                                    | -                                                                                                |  |  |

# Task ID Task ID Operation ethernet-services read,

write

The following example assigns two masters to the profile and gives higher priority to the master with IPv4 address 10.10.4.5.

```
RP/0/RSP0/CPU0:router(config)# ptp
RP/0/RSP0/CPU0:router(config-ptp)# profile p1
RP/0/RSP0/CPU0:router(config-ptp-profile)# master ipv4 10.10.4.5 priority 1
RP/0/RSP0/CPU0:router(config-ptp-profile)# master ipv4 10.10.4.7 priority 2
```

### min-clock-class

To configure minimum clock class accepted from a PTP master, use the **min-clock-class** command in the PTP configuration mode. To remove the configuration, use the **no** form of this command.

min-clock-class class no min-clock-class class

**Syntax Description** *class* Indicates the minimum clock class accepted. The range is between 0 and 255.

**Command Default** The default clock class can be obtained from the platform properties.

**Command Modes** PTP configuration

**Command History** 

istory Release Modification Release This command was introduced.

**Usage Guidelines** 

6.1.2

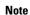

clock-class values are not numerically ordered (lower value of clock-class has higher importance).

The clocks with clock-class number higher than the minimum clock class number will not be considered for

a parent clock selection. This command is used to override the platform value (if needed).

The following example configures the minimum clock class to 7:

```
RP/0/RSP0/CPU0:router(config)# ptp
RP/0/RSP0/CPU0:router(config-ptp)# min-clock-class 7
```

### multicast

To allow PTP multicast messages to be sent, use the **multicast** command in PTP profile configuration mode or Interface PTP configuration mode. To remove the setting, use the **no** form of this command.

multicast {target-address ethernet{forwardable mac-address | non-forwardable mac-address}}
no multicast {target-address ethernet{forwardable mac-address | non-forwardable mac-address}}

|                             | <b>target-address ethernet</b><br>forwardable mac-address  <br>non-forwardable mac-address                                                                                                    | Indicates the Ethernet multicast group address to send the multicast<br>messages. This command supports either forwardable or<br>non-forwardable Ethernet mac addresses only. |  |  |  |
|-----------------------------|----------------------------------------------------------------------------------------------------|----------------------------------------------------------------------------------------------------|--|--|--|
|                             | <ul> <li>Forwardable mac-address: 01-1B-19-00-00-00</li> <li>Non-forwardable mac-address: 01-80-C2-00-00-0E</li> </ul>                                                                                                    |                                                                                                    |  |  |  |
| Command Default             | By default, multicast messaging is                                                                                                    | disabled for PTP.                                                                                                    |  |  |  |
| Command Modes               | PTP profile configuration                                                                                                    |                                                                                                    |  |  |  |
|                             | Interface PTP configuration                                                                                                    |                                                                                                    |  |  |  |
| Command History             | Release Modification                                                                                                    |                                                                                                    |  |  |  |
|                             | Release 4.2.0 This command was                                                                                                    | introduced.                                                                                                    |  |  |  |
|                             | Release 6.1.2 Support for ethernet multicast address was introduced.                                                                                                    |                                                                                                    |  |  |  |
| Usage Guidelines            | To use this command, you must be in a user group associated with a task group that includes appropriate task IDs. If the user group assignment is preventing you from using a command, contact your AAA administrator for assistance. |                                                                                                    |  |  |  |
| Usage Guidelines            |                                                                                                    |                                                                                                    |  |  |  |
| Usage Guidelines            | IDs. If the user group assignment is for assistance.                                                                                                    | preventing you from using a command, contact your AAA administrator<br>unce and sync messages are sent as multicast messages, but delay-response                              |  |  |  |
| Usage Guidelines<br>Task ID | IDs. If the user group assignment is<br>for assistance.<br>When multicast is configured, annou                                                                                                    | preventing you from using a command, contact your AAA administrator<br>unce and sync messages are sent as multicast messages, but delay-response                              |  |  |  |
|                             | IDs. If the user group assignment is<br>for assistance.<br>When multicast is configured, annou<br>messages are sent as unicast message                                                                                                | preventing you from using a command, contact your AAA administrator<br>unce and sync messages are sent as multicast messages, but delay-response                              |  |  |  |
|                             | IDs. If the user group assignment is<br>for assistance.<br>When multicast is configured, annou<br>messages are sent as unicast message<br>Task ID Operation<br>ethernet-services read,<br>write                                       | preventing you from using a command, contact your AAA administrator<br>unce and sync messages are sent as multicast messages, but delay-response                              |  |  |  |

## priority1

To specify the priority 1 number to use when advertising a PTP clock, use the **priority1** command in PTP clock configuration mode. To remove the setting, use the **no** form of this command.

priority1 number
no priority1

 Syntax Description
 number
 Specifies the priority 1 number to use for this clock (0-255).

 Command Default
 Default is 128.

 Command Modes
 PTP clock configuration

| Command History | Release       | Modification                 |
|-----------------|---------------|------------------------------|
|                 | Release 4.2.0 | This command was introduced. |

Usage Guidelines To use this command, you must be in a user group associated with a task group that includes appropriate task IDs. If the user group assignment is preventing you from using a command, contact your AAA administrator for assistance.

Task IDOperationethernet-servicesread,<br/>write

The following example sets the priority 1 number to 50

```
RP/0/RSP0/CPU0:router(config)# ptp
RP/0/RSP0/CPU0:router(config-ptp)# clock
RP/0/RSP0/CPU0:router(config-ptp-clock)# priority1 50
```

| Related Commands | Command               | Description                                                          |  |
|------------------|-----------------------|----------------------------------------------------------------------|--|
| ptp, on page 31  |                       | Enters PTP configuration mode.                                       |  |
|                  | priority2, on page 26 | Specifies the priority 2 number to use when advertising a PTP clock. |  |

## priority2

To specify the priority 2 number to use when advertising a PTP clock, use the **priority2** command in PTP clock configuration mode. To remove the setting, use the **no** form of this command.

priority2 number no priority2

**Syntax Description** *number* Specifies the priority 2 number to use for this clock (0-255).

**Command Default** Default is 128.

Command Modes PTP clock configuration

| Command History | Release       | Modification                 |  |
|-----------------|---------------|------------------------------|--|
|                 | Release 4.2.0 | This command was introduced. |  |

Usage Guidelines To use this command, you must be in a user group associated with a task group that includes appropriate task IDs. If the user group assignment is preventing you from using a command, contact your AAA administrator for assistance.

 
 Task ID
 Task ID
 Operation

 ethernet-services
 read, write

The following example sets the priority 2 number to 50

```
RP/0/RSP0/CPU0:router(config)# ptp
RP/0/RSP0/CPU0:router(config-ptp)# clock
RP/0/RSP0/CPU0:router(config-ptp-clock)# priority2 50
```

### **Related Commands**

| Command               | Description                                                          |
|-----------------------|----------------------------------------------------------------------|
| ptp, on page 31       | Enters PTP configuration mode                                        |
| priority1, on page 25 | Specifies the priority 1 number to use when advertising a PTP clock. |

### profile (interface)

To assign a Precision Time Protocol (PTP) configuration profile to an interface, use the **profile** command in interface PTP configuration mode. To remove the configuration profile from the interface, use the **no** form of this command.

profile profile-name
no profile profile-name

| Syntax Description | profile-name   | Name of profile to associate with the Interface. |
|--------------------|----------------|--------------------------------------------------|
| Command Default    | No configurati | ion profile is associated with the interface.    |
| Command Modes      | Interface PTP  | configuration                                    |
| Command History    | Release        | Modification                                     |
|                    | Release 4.2.0  | This command was introduced.                     |

# Usage Guidelines To use this command, you must be in a user group associated with a task group that includes appropriate task IDs. If the user group assignment is preventing you from using a command, contact your AAA administrator for assistance.

A PTP profile is a configuration template that can be applied to multiple interfaces. Define the profile using the **profile** command in PTP configuration mode.

 
 Task ID
 Operation

 ethermet-services
 read, write

The following example shows how to assign a configuration profile to a specific interface.

RP/0/RSP0/CPU0:router(config)# interface TenGigE 0/0/0/10 RP/0/RSP0/CPU0:router(config-if)# ptp RP/0/RSP0/CPU0:router(config-if-ptp)# profile tp128

| Related Commands | Command                   | Description                                                      |  |  |
|------------------|---------------------------|------------------------------------------------------------------|--|--|
|                  | profile (PTP), on page 28 | Enters Precision Time Protocol (PTP) profile configuration mode. |  |  |

## profile (PTP)

To enter Precision Time Protocol (PTP) profile configuration mode and run PTP profile configuration commands, use the **profile** command in PTP configuration mode or interface PTP configuration mode.

|                    | profile name                                                                                                    |                                                                                                    |
|--------------------|----------------------------------------------------------------------------------------------------|----------------------------------------------------------------------------------------------------|
| Syntax Description | name Enters PTF                                                                                                    | P profile configuration mode for the specified profile name.                                                                                                    |
| Command Default    | No default behavio                                                                                                    | r or values                                                                                                    |
| Command Modes      | PTP configuration                                                                                                    |                                                                                                    |
| Command History    | Release Moo                                                                                                    | lification                                                                                                    |
|                    | Release 4.2.0 This intro                                                                                                    | s command was<br>oduced.                                                                                                    |
| Usage Guidelines   |                                                                                                    | nd, you must be in a user group associated with a task group that includes appropriate task up assignment is preventing you from using a command, contact your AAA administrator                                                                                                    |
|                    |                                                                                                    | rotocol (PTP) profile is a configuration template that can be applied to multiple interfaces. onfiguration mode, the following PTP profile configuration commands are available:                                                                                                    |
|                    | RP/0/RSP0/CPU0:r                                                                                                    | outer(config-ptp-profile)# ?                                                                                                    |
|                    | announce<br>clear<br>clock<br>commit<br>cos<br>delay-request<br>delay-response<br>describe<br>do<br>dscp<br>exit<br>master<br>multicast<br>no<br>port<br>pwd<br>root<br>show<br>source | Announce message options<br>Clear the uncommitted configuration<br>PTP clock-operation to use<br>Commit the configuration changes to running<br>Specify the CoS-bits value to use<br>Configure the sending of delay-request messages<br>Delay-Response message options<br>Describe a command without taking real actions<br>Run an exec command<br>Specify the DSCP value to use<br>Exit from this submode<br>Add a master to listen to on interfaces using this profile<br>Allow multicast messages to be sent<br>Negate a command or set its defaults<br>PTP port options<br>Commands used to reach current submode<br>Exit to the global configuration mode<br>Show contents of configuration<br>PTP source address options |
|                    | sync<br>sync<br>transport<br>unicast-grant                                                                                                    | Configure how often Sync messages are sent<br>Sync message options<br>PTP transport type to use on this interface<br>Unicast grant options                                                                                                    |

| Task ID          | Task ID                                                         | Operation                                                                |                                                      |  |  |  |
|------------------|-----------------------------------------------------------------|--------------------------------------------------------------------------|------------------------------------------------------|--|--|--|
|                  | ethernet-services                                               | read,<br>write                                                           |                                                      |  |  |  |
|                  | The following example shows how to configure the profile tp128: |                                                                          |                                                      |  |  |  |
|                  | RP/0/RSP0/CPU                                                   | 0:router(config)# <b>1</b><br>0:router(config-pty<br>0:router(config-pty | <pre>p) # profile tp128</pre>                        |  |  |  |
| Related Commands | Command                                                         |                                                                          | Description                                          |  |  |  |
|                  | profile (interfac                                               | e), on page 27                                                           | Assigns a PTP configuration profile to an interface. |  |  |  |

### port state

To configure the state for a PTP port, use the **port** state command in the PTP profile configuration mode or the Interface PTP configuration mode. To remove the setting, use the **no** form of this command.

port state {slave-only | master-only}
no port state

| Syntax Description | slave-only     | slave-only Configures the port state to be a slave.          |                                                                                                    |  |
|--------------------|----------------|--------------------------------------------------------------|----------------------------------------------------------------------------------------------------|--|
|                    | master-only    | Configures the port state to be a master.<br>transport mode. | The <b>master-only</b> keyword is used for multicast                                                         |  |
| Command Default    | Dynamic port   | state changes are based on the peers with                    | h which the port communicates.                                                                               |  |
| Command Modes      | PTP profile co | onfiguration<br>configuration                                |                                                                                                    |  |
| Command History    | Release        | Modification                                                 |                                                                                                    |  |
|                    | Release 4.2.0  | This command was introduced.                                 |                                                                                                    |  |
|                    | Release 6.1.2  | master-only keyword was introduced.                          |                                                                                                    |  |
| Usage Guidelines   |                | er group assignment is preventing you fro                    | ciated with a task group that includes appropriate task<br>m using a command, contact your AAA administrator |  |

#### Task ID Task ID Operation

ethernet-services read, write

The following example configures the PTP port state to be slave-only:

```
RP/0/RSP0/CPU0:router(config)# ptp
RP/0/RSP0/CPU0:router(config-ptp)# profile p1
RP/0/RSP0/CPU0:router(config-ptp)# port state slave-only
```

The following example configures the PTP port state to be master-only:

RP/0/RSP0/CPU0:router(config)# ptp RP/0/RSP0/CPU0:router(config-ptp)# profile p1 RP/0/RSP0/CPU0:router(config-ptp)# port state master-only

no profile

pwd

root

show

time-of-day

### ptp

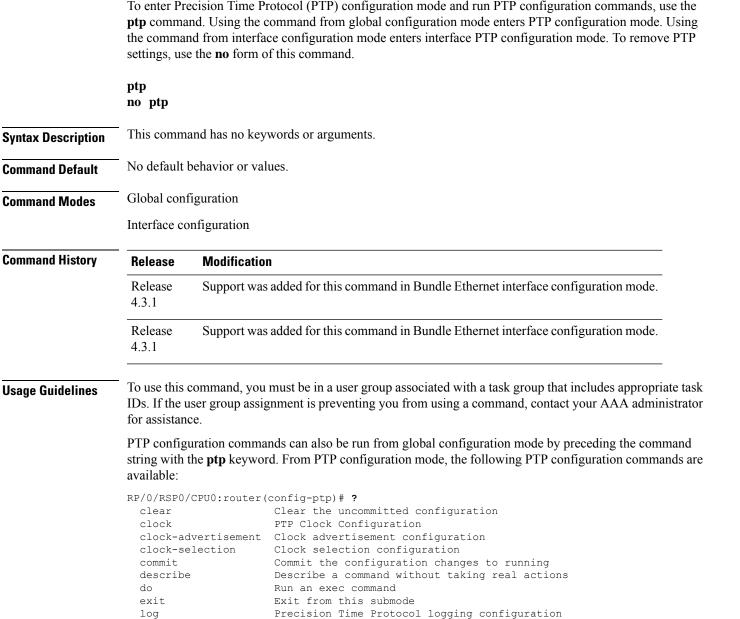

Negate a command or set its defaults

Commands used to reach current submode

Precision Time Protocol time-of-day configuration

Exit to the global configuration mode

PTP Profile Configuration

Show contents of configuration

PTP commands can be run on Gigabit Ethernet interfaces or Bundle Ethernet interfaces.

### Task ID Task ID Operation ethernet-services read, write

The following example shows how to enter PTP configuration mode from global configuration mode.

RP/0/RSP0/CPU0:router(config) # ptp RP/0/RSP0/CPU0:router(config-ptp) #

The following example shows how to enter interface PTP configuration mode.

```
RP/0/RSP0/CPU0:router(config)# interface TenGigE 0/0/0/10
RP/0/RSP0/CPU0:router(config-if)# ptp
RP/0/RSP0/CPU0:router(config-if-ptp)#
```

| Related Commands | Command                   | Description                            |
|------------------|---------------------------|----------------------------------------|
|                  | profile (PTP), on page 28 | Enters PTP profile configuration mode. |

### show ptp advertised-clock

To display properties of the clock that the system advertises over Precision Time Protocol (PTP), use the **show ptp advertised-clock** command in EXEC mode.

#### show ptp advertised-clock

| Syntax Description | This command  | d has no keywords or arguments   |                                                                                                    |
|--------------------|---------------|----------------------------------|----------------------------------------------------------------------------------------------------|
| Command Default    | None          |                                  |                                                                                                    |
| Command Modes      | EXEC          |                                  |                                                                                                    |
| Command History    | Release       | Modification                     |                                                                                                    |
|                    | Release 4.2.0 | This command was introduced.     |                                                                                                    |
| Usage Guidelines   |               | r group assignment is preventing | oup associated with a task group that includes appropriate task<br>you from using a command, contact your AAA administrator |
| Task ID            | Task ID       | Operation                        |                                                                                                    |

ethernet-services read

#### Example

The following shows information about the PTP advertised clock. The output displays the clock identity and the clock properties.

```
RP/0/RSP0/CPU0:router# show ptp advertised-clock
```

```
Fri Jan 9 04:54:33.345 PST
Clock ID: Local Clock (2651fffec41c26)
Clock properties:
    Priority1: 128, Priority2: 128, Class: 6, Accuracy: 0xfe
    Offset scaled log variance: 0xffff
    Domain: 0, Time Source: GPS, Timescale: PTP
    Frequency-traceable, Time-traceable
    Current UTC offset: 34 seconds
```

## show ptp foreign-masters

To display the Precision Time Protocol (PTP) foreign master clocks that are available to the router, use the **show ptp foreign-masters** command in EXEC mode.

show ptp foreign-masters [brief] {interface name | location node}
show ptp foreign-masters best

| Syntax Description | <i>brief</i> Lists all foreign-masters known on the router, ordered by the interface on which they were discovered.                                                                                                    |
|--------------------|----------------------------------------------------------------------------------------------------|
|                    | If this option is omitted, the output also includes detailed clock properties, unicast messages that are granted from the master, length of time the master has been qualified, and information about the clock peer.                                                                                                    |
|                    | <i>name</i> Displays foreign masters that were discovered the specified interface. For more information, use the question mark (?) online help function                                                                                                    |
|                    | <i>node</i> Displays foreign masters that were discovered the specified node                                                                                                    |
|                    | <b>best</b> Displays the state of the best foreign master found in the network                                                                                                    |
| Command Default    | None                                                                                                    |
| Command Modes      | EXEC                                                                                                    |
| Command History    | Release Modification                                                                                                    |
|                    | Release 4.2.0 This command was introduced.                                                                                                    |
| Usage Guidelines   | To use this command, you must be in a user group associated with a task group that includes appropriate task IDs. If the user group assignment is preventing you from using a command, contact your AAA administrator for assistance.                                                                                                    |
|                    | This command displays the state of foreign masters for the PTP processes. It is only relevant when running as a boundary clock; in grandmaster mode, no relevant output gets displayed.                                                                                                    |
|                    | The <b>show ptp foreign-masters</b> command with the <b>best</b> keyword collects grandmaster information from all RPs and filters out all but the grandmaster on the active timing card. If the active timing card does not support running as slave, no foreign masters are displayed and instead, it is indicated that slaving is not supported (refer examples section). |
| Task ID            | Task ID Operation                                                                                                    |
|                    | ethernet-services read                                                                                                    |
|                    | Example                                                                                                    |
|                    | •                                                                                                    |

RP/0/RSP0/CPU0:router# show ptp foreign-masters brief

M=Multicast,Q=Qualified,GM=Grandmaster

| Interface | Transport | Address                  | Priority1 | State |
|-----------|-----------|--------------------------|-----------|-------|
| Gi0/2/0/0 | IPv4      | 192.168.172.122          | 13        | M,Q   |
|           | IPv4      | 192.168.172.123          | 17        | М     |
| Gi0/2/0/1 | IPv6      | fe80::2b0:4aff:fe6b:f4fc | 1         | Q,GM  |
|           | IPv6      | fe80::2b0:4aff:fe6b:1234 | 18        | Q     |
| Gi0/3/0/0 | Ethernet  | 00b0.4a6b.f4fc           |           |       |

The example indicates if the foreign-master is multicast and the clock that is being used as the grandmaster.

The following example shows output for the location 0/2/CPU0, including the brief option.

RP/0/RSP0/CPU0:router# show ptp foreign-masters brief location 0/2/CPU0

M=Multicast,Q=Qualified,GM=Grandmaster

| Interface | Transport | Address                  | Priority1 | State |
|-----------|-----------|--------------------------|-----------|-------|
| Gi0/2/0/0 | IPv4      | 192.168.172.122          | 13        | M,Q   |
|           | IPv4      | 192.168.172.123          | 17        | М     |
| Gi0/2/0/1 | IPv6      | fe80::2b0:4aff:fe6b:f4fc | 1         | Q,GM  |
|           | IPv6      | fe80::2b0:4aff:fe6b:1234 | 18        | Q     |

The following example shows output for the interface GigabitEthernet0/2/0/0, without the brief option.

RP/0/RSP0/CPU0:router# show ptp foreign-masters brief interface GigabitEthernet0/2/0/0

```
Interface GigabitEthernet0/2/0/3 (PTP port number 27):
    IPv4, Address 172.108.11.25
       Configured priority: None
       Announce granted: every 2 seconds, 600 seconds
Sync granted: 16 per-second, 400 seconds
                                              600 seconds
       Delay-Resp granted: 16 per-second,
       Qualified for 6 days, 2 hours, 11 minutes
       Clock ID: ACDE48FFFE234567
       Clock properties:
          Priority1: 1, Priority2: 83, Class: 6, Accuracy: 0x2B
          Offset scaled log variance: 0x27FF, Steps-removed: 5
          Domain: 0, Time Source: GPS, Timescale: PTP
          Frequency-traceable, Time-traceable
          Current UTC offset: 25 seconds
       Parent properties:
          Clock-ID: BADE48FFFE234367
          Port number: 3, Steps Removed: 2
    IPv4, Address 172.108.11.23, Multicast
       Configured priority: 27
       Announce granted: every 2 seconds,
                                              600 seconds
       Qualified for 5 days, 4 hours, 27 minutes
       Clock ID: ACDE48FFFE234567
       Clock properties:
          Priority1: 7, Priority2: 83, Class: 6, Accuracy: 0x2B
          Offset scaled log variance: 0x27FF, Steps-removed: 5
```

```
Domain: 0, Time Source: GPS, Timescale: PTP
Frequency-traceable, Time-traceable
Current UTC offset: 25 seconds
Parent properties:
Clock-ID: BADE48FFFE234367
Port number: 5, Steps Removed: 1
IPv4, Address 172.108.11.18, Multicast
Configured priority: 11
Not qualified
```

The following example shows state information for the best foreign master in the network.

RP/0/RSP0/CPU0:router# show ptp foreign-masters best

```
Used to set system frequency and time

IPv4, Address 1.2.3.4

Received on interface GigabitEthernet0/2/0/3 (port number 0x1007)

Clock ID: ACDE48FFFE234567

Best foreign-master for 5 days, 4 hours, 27 minutes

Advertised for 5 days, 4 hours, 20 minutes

Clock properties:

Priority1: 7, Priority2: 83, Class: 6, Accuracy: 0x2B

Offset scaled log variance: 0x27FF, Steps-removed: 5

Domain: 0, Time Source: GPS, Timescale: PTP

Frequency-traceable, Time-traceable

Current UTC offset: 25 seconds

Parent properties:

Clock-ID: BADE48FFFE234367

Port number: 0x0005
```

This example indicates the display when slaving is not supported on the active timing card.

RP/0/RSP0/CPU0:router # show ptp foreign-masters best PTP slaving is not supported on the RSP.

### show ptp interfaces

To display a summary of the Precision Time Protocol (PTP) port state for the specified interface, use the **show ptp interfaces** command in EXEC mode.

show ptp interfaces [brief] {interface | all}
show ptp interfaces summary location node

| Syntax Description | interface     | Specifies t function. | Specifies the interface. For more information, use the question mark (?) online help function.                                                                     |  |  |  |  |
|--------------------|---------------|-----------------------|----------------------------------------------------------------------------------------------------|--|--|--|--|
|                    | all           | Displays in           | information for all interfaces.                                                                                                    |  |  |  |  |
|                    | brief         | Displays a            | a one-line summary of the functional state of the interface (or all interfaces).                                                                                   |  |  |  |  |
|                    | location no   | ode Displays in       | information for the specified node                                                                                                    |  |  |  |  |
| Command Default    | None          |                       |                                                                                                    |  |  |  |  |
| Command Modes      | EXEC          |                       |                                                                                                    |  |  |  |  |
| Command History    | Release       | Modification          | <br>I                                                                                                    |  |  |  |  |
|                    | Release 4.2.0 | 0 This comman         | nd was introduced.                                                                                                    |  |  |  |  |
| Usage Guidelines   |               | er group assign       | nust be in a user group associated with a task group that includes appropriate task<br>ment is preventing you from using a command, contact your AAA administrator |  |  |  |  |
| Task ID            | Task ID       | Operation             |                                                                                                    |  |  |  |  |
|                    | ethernet-serv | ices read             |                                                                                                    |  |  |  |  |
|                    |               |                       |                                                                                                    |  |  |  |  |

#### Example

The following shows the output for GigabitEthernet0/2/0/3 interface in master state.

The output displays Local Priority value only if the configured profile is G.8275.1 profile.

RP/0/RSP0/CPU0:router# show ptp interfaces GigabitEthernet0/2/0/3

```
GigabitEthernet0/2/0/3 is in MASTER state
PTP port number: 1
IPv4 transport: IPv4 address 1.2.3.4
Linestate: Up
Local Priority: 128
Mechanism: Two-step delay-request-response
Sync rate: every 2 seconds
Announce rate: every 8 seconds, timeout 5
Delay-Req rate: every 4 seconds
CoS: 6, DSCP: 46
```

```
Platform capabilities:
   Supported: One-step, Ethernet
   Not-Supported: IPv6, Multicast, Slave
   Max-Sync-rate: 4 per second
Master state only
23 Unicast peers
```

#### Example

The following shows that the GigabitEthernet0/1/0/3 interface is in the un-calibrated state.

```
RP/0/RSP0/CPU0:router# show ptp interfaces GigabitEthernet0/1/0/3
```

```
GigabitEthernet0/1/0/3 is in UNCALIBRATED state
 PTP port number: 4
 IPv4 transport: IPv4 address 5.4.3.2
 Linestate: Up
 Mechanism: Two-step delay-request-response, Slave-only
    Sync rate: 2 per second
    Announce rate: 2 per second, timeout 4
    Delay-Req interval: 4 per second
 CoS: 5, DSCP: 23
  Platform capabilities:
    Supported: One-step, Ethernet, Multicast, Slave
    Not-Supported: IPv6
    Max-Sync-rate: 2 per second
 Master table:
  (K = Known, Q = Qualified, GM = Grandmaster)
    IPv4 address 5.4.3.3: priority 5, multicast, K,Q,GM
    IPv4 address 5.4.3.4: priority not set
    MAC-address 12ab.7431.327c: priority 3, K
 Slave state only
```

#### Example

The following shows output with the **brief** keyword specified.

RP/0/RSP0/CPU0:router# show ptp interfaces brief

| Intf      | Port   | Port    | Li        | ne    |             |
|-----------|--------|---------|-----------|-------|-------------|
| Name      | Number | State   | Transport | State | Mechanism   |
|           |        |         |           |       |             |
| Gi0/2/0/0 | 1      | MASTER  | IPv4      | Up    | 2-step DRRM |
| Gi0/2/0/1 | 5      | PASSIVE | Ethernet  | Up    | 1-step DRRM |
| Gi0/2/0/2 | 23     | MASTER  | Ethernet  | Up    | 2-step DRRM |
| Gi0/2/0/0 | 6      | INIT    | IPv4      | Down  | 2-step DRRM |
|           |        |         |           |       |             |

#### Example

The following shows summary output for the location 0/2/cpu0.

RP/0/RSP0/CPU0:router# show ptp interfaces summary location 0/2/cpu0

```
Interface port states
```

| INIT         | 11  |
|--------------|-----|
| LISTENING    | 27  |
| PASSIVE      | 12  |
| PRE-MASTER   | 2   |
| MASTER       | 50  |
| UNCALIBRATED | 0   |
| SLAVE        | 1   |
| FAULTY       | 0   |
|              |     |
| Total        | 103 |

### show ptp local-clock

To display properties of the local Precision Time Protocol (PTP) clock, use the **show ptp local-clock** command in EXEC mode.

show ptp local-clock

| Syntax Description | This comma  | This command has no keywords or arguments. |                                                                                                    |  |  |
|--------------------|-------------|--------------------------------------------|----------------------------------------------------------------------------------------------------|--|--|
| Command Default    | None        |                                            |                                                                                                    |  |  |
| Command Modes      | EXEC        |                                            |                                                                                                    |  |  |
| Command History    | Release     | Modification                               |                                                                                                    |  |  |
|                    | Release 4.2 | .0 This command was introduced.            |                                                                                                    |  |  |
| Usage Guidelines   |             | ser group assignment is preventing         | oup associated with a task group that includes appropriate task<br>you from using a command, contact your AAA administrator |  |  |

 Task ID
 Task ID
 Operation

 ethernet-services
 read

#### Example

The following shows information about the local PTP clock.

RP/0/RSP0/CPU0:router# show ptp local-clock

```
Sat Jul 28 14:15:54.357 UTC
Clock ID: 2651fffec4496e
Clock properties:
    Priority1: 128, Priority2: 128, Class: 248, Accuracy: 0xfe
    Offset scaled log variance: 0xfff
    Domain: 0, Time Source: Internal, Timescale: ARB
    No frequency or time traceability
    Current UTC offset: 34 seconds
```

**Precision Time Protocol (PTP) Commands** 

## show ptp packet-counters

To display counters for packets received and send by Precision Time Protocol (PTP), use the **show ptp packet-counters** command in EXEC mode.

show ptp packet-counters location node
show ptp packet-counters interface detail
show ptp packet-counters interface master {ipv4 ipv4-address | ethernet ethernet-address}

| Syntax Description | location node       | Displays information for the specified node                                                         | _                   |
|--------------------|---------------------|----------------------------------------------------------------------------------------------------|---------------------|
|                    | interface           | Specifies the interface.                                                                            | _                   |
|                    | detail              | Displays detailed information.                                                                      | _                   |
|                    | master              | Displays information regarding the PTP master                                                       | _                   |
|                    | ipv4-address        | Specifies an IPv4 address.                                                                          | _                   |
|                    | ethernet-address    | Specifies an Ethernet address.                                                                      | _                   |
| Command Default    | None                |                                                                                                    |                     |
| Command Modes      | EXEC                |                                                                                                    |                     |
| Command History    | Release Mo          | dification                                                                                          |                     |
|                    | Release 4.2.0 Th    | is command was introduced.                                                                          |                     |
| Usage Guidelines   |                     | and, you must be in a user group associated with<br>oup assignment is preventing you from using a c | • • • • • •         |
| Task ID            | Task ID (           | Dperation                                                                                           |                     |
|                    | ethernet-services r | read                                                                                                |                     |
|                    | Example             |                                                                                                    |                     |
|                    | The following disp  | plays the packet counters for the GigabitEtherne                                                    | t0/2/0/1 interface. |

RP/0/RSP0/CPU0:router# show ptp packet-counters GigabitEthernet0/2/0/1

| Packets    | Sent | Received | Dropped |
|------------|------|----------|---------|
| Announce   | 3    | 83       | 11      |
| Sync       | 0    | 32       | 5       |
| Follow-Up  | 0    | 31       | 0       |
| Delay-Req  | 22   | 0        | 0       |
| Delay-Resp | 0    | 21       | 7       |

I

| Pdelay-Req            | 0  | 7   | 0  |
|-----------------------|----|-----|----|
| Pdelay-Resp           | 0  | 0   | 0  |
| Pdelay-Resp-Follow-Up | 0  | 0   | 0  |
| Signaling             | 2  | 1   | 0  |
| Management            | 0  | 0   | 0  |
| Other                 | 0  | 3   | 12 |
|                       |    |     |    |
| TOTAL                 | 27 | 178 | 35 |

### Example

The following displays the packet counters with additional details for the GigabitEthernet0/2/0/1 interface.

| RP/0/RSP0/CPU0:router | show ptp | packet-counters | GigabitEthernet0/2/0/1 | details |
|-----------------------|----------|-----------------|------------------------|---------|
|-----------------------|----------|-----------------|------------------------|---------|

| Packets                                                                                                    | Sent                                                           | Received                                                          | Dropped                                                             |
|----------------------------------------------------------------------------------------------------|----------------------------------------------------------------|-------------------------------------------------------------------|---------------------------------------------------------------------|
| Announce<br>Sync<br>Follow-Up<br>Delay-Req<br>Delay-Resp<br>Pdelay-Resp<br>Pdelay-Resp<br>Pdelay-Resp-Follow-Up<br>Signaling<br>Management<br>Other | 3<br>0<br>22<br>0<br>0<br>0<br>0<br>0<br>2<br>0<br>0<br>0<br>0 | 83<br>32<br>31<br>0<br>21<br>7<br>0<br>0<br>0<br>1<br>0<br>3      | 11<br>5<br>0<br>7<br>7<br>0<br>0<br>0<br>0<br>0<br>0<br>12          |
| -<br>TOTAL                                                                                                    | 27                                                             | 178                                                               | 35                                                                  |
| Master IPv4 5.4.3.4:<br>Packets                                                                                                    | Sent                                                           | Received                                                          | Dropped                                                             |
| Announce<br>Sync<br>Follow-Up<br>Delay-Req<br>Delay-Resp<br>Pdelay-Resp<br>Pdelay-Resp-Follow-Up<br>Signaling<br>Management<br>Other<br>TOTAL       | 1<br>0<br>12<br>0<br>0<br>0<br>0<br>2<br>0<br>0<br>0<br>       | 40<br>23<br>14<br>0<br>10<br>7<br>0<br>0<br>1<br>0<br>3<br><br>98 | 1<br>4<br>0<br>7<br>0<br>0<br>0<br>0<br>0<br>0<br>0<br>12<br><br>24 |
| Master Ethernet 12ab.7431.32<br>Packets                                                                                                    | Sent                                                           | Received                                                          | Dropped                                                             |
| Announce<br>Sync<br>Follow-Up<br>Delay-Req<br>Delay-Resp<br>Pdelay-Resp<br>Pdelay-Resp<br>Pdelay-Resp<br>Pdelay-Resp-Follow-Up<br>Signaling         | 2<br>0<br>10<br>0<br>0<br>0<br>0<br>0<br>0                     | 43<br>9<br>17<br>0<br>11<br>0<br>0<br>0<br>0<br>0                 | 10<br>1<br>0<br>0<br>0<br>0<br>0<br>0<br>0<br>0<br>0<br>0<br>0<br>0 |

| Management<br>Other | 0<br>0 | 0<br>0 | 0<br>0 |
|---------------------|--------|--------|--------|
|                     |        |        |        |
| TOTAL               | 12     | 80     | 11     |

#### Example

The following displays the packet counters for the master with IPv4 address 5.4.3.4 for the GigabitEthernet0/2/0/1 interface.

RP/0/RSP0/CPU0:router# show ptp packet-counters GigabitEthernet0/2/0/1 master ipv4 5.4.3.4

| Master IPv4 5.4.3.4:  |      |          |         |
|-----------------------|------|----------|---------|
| Packets               | Sent | Received | Dropped |
|                       |      |          |         |
| Announce              | 1    | 40       | 1       |
| Sync                  | 0    | 23       | 4       |
| Follow-Up             | 0    | 14       | 0       |
| Delay-Req             | 12   | 0        | 0       |
| Delay-Resp            | 0    | 10       | 7       |
| Pdelay-Req            | 0    | 7        | 0       |
| Pdelay-Resp           | 0    | 0        | 0       |
| Pdelay-Resp-Follow-Up | 0    | 0        | 0       |
| Signaling             | 2    | 1        | 0       |
| Management            | 0    | 0        | 0       |
| Other                 | 0    | 3        | 12      |
|                       |      |          |         |
| TOTAL                 | 15   | 98       | 24      |

#### Example

The following displays the packet counters for the location 0/2/cpu0 for the GigabitEthernet0/2/0/1 interface.

RP/0/RSP0/CPU0:router# show ptp packet-counters location 0/2/cpu0

| Packets                | Sent          | Received | Dropped |
|------------------------|---------------|----------|---------|
| Announce               | 1735          | 101      | 52      |
| Sync                   | 3753          | 32       | 5       |
| Follow-Up              | 3751          | 32       | 7       |
| Delay-Req              | 0             | 4073     | 108     |
| Delay-Resp             | 4073          | 0        | 0       |
| Pdelay-Req             | 0             | 7        | 0       |
| Pdelay-Resp            | 0             | 0        | 0       |
| Pdelay-Resp-Follow-Up  | 0             | 0        | 0       |
| Signaling              | 73            | 18       | 0       |
| Management             | 0             | 0        | 0       |
| Other                  | 0             | 3        | 218     |
|                        |               |          |         |
| TOTAL                  | 13385         | 4266     | 390     |
| Drop Reason            |               | Drop Cc  | unt     |
| Not ready for packets  |               |          | 289     |
| Wrong domain number    |               |          | 71      |
| Packet too short       |               |          | 1       |
| Local packet received, | same port num | ber      | 7       |

I

| Zero timestamp received with packet       | 0  |
|-------------------------------------------|----|
| No timestamp received with packet         | 0  |
| Local packet received, lower port number  | 11 |
| Local packet received, higher port number | 11 |

TOTAL

## show ptp unicast-peers

To display information on the peers to which Precision Time Protocol (PTP) is sending unicast messages, use the **show ptp unicast-peers** command in EXEC mode.

show ptp unicast-peers interface

| Syntax Description | <i>interface</i> Displays information for the specified interface.                                                                                                    |
|--------------------|----------------------------------------------------------------------------------------------------|
| Command Default    | None                                                                                                    |
| Command Modes      | EXEC                                                                                                    |
| Command History    | Release Modification                                                                                                    |
|                    | Release 4.2.0 This command was introduced.                                                                                                    |
| Usage Guidelines   | To use this command, you must be in a user group associated with a task group that includes appropriate task IDs. If the user group assignment is preventing you from using a command, contact your AAA administrator for assistance. |
| Task ID            | Task ID Operation                                                                                                    |
|                    | ethernet-services read                                                                                                    |
|                    | The following example shows PTP unicast peer information for the GigabitEthernet0/2/0/1 interface.                                                                                                    |
|                    | RP/0/RSP0/CPU0:router# show ptp unicast-peers GigabitEthernet0/2/0/1                                                                                                    |
|                    | Interface GigabitEthernet0/2/0/1:<br>IPv4-address 1.2.3.4                                                                                                    |
|                    | Announce granted: every 2 seconds, 600 seconds                                                                                                    |
|                    | Sync granted: 16 per second, 600 seconds                                                                                                    |
|                    | Delay-Resp granted: 16 per second, 600 seconds                                                                                                    |
|                    | IPv4-address 1.2.3.5<br>Announce granted: every 1 second, 400 seconds                                                                                                    |
|                    | IPv4-address 1.2.3.6                                                                                                    |
|                    | Delay-Resp granted: 16 per second, 600 seconds                                                                                                    |
|                    | The following example shows PTP unicast peer information for all interfaces.                                                                                                    |
|                    | RP/0/RSP0/CPU0:router# show ptp unicast-peers                                                                                                    |

```
Interface GigabitEthernet0/2/0/1:
    IPv4-address 1.2.3.4
    Announce granted: every 2 seconds, 600 seconds
    Sync granted: 16 per second, 600 seconds
    Delay-Resp granted: 16 per second, 600 seconds
    IPv4-address 1.2.3.5
```

I

| Announce granted:          | every 1 second,  | 400 | seconds |
|----------------------------|------------------|-----|---------|
| IPv4-address 1.2.3.6       |                  |     |         |
| Delay-Resp granted:        | 16 per second,   | 600 | seconds |
|                            |                  |     |         |
| Interface GigabitEthernet0 | /3/0/2:          |     |         |
| Mac-address 00b0.4a6b.     | f4fc             |     |         |
| Announce granted:          | every 2 seconds, | 600 | seconds |
| Sync granted:              | 16 per second,   | 600 | seconds |
| Delay-Resp granted:        | 16 per second,   | 600 | seconds |
| Mac-address 00b0.4a6b.     | f4fd             |     |         |
| Announce granted:          | every 1 second,  | 400 | seconds |
| Interface GigabitEthernet0 | /3/0/3.          |     |         |
| 2                          | / 5/ 0/ 5.       |     |         |
| No known peers             |                  |     |         |

## source ipv4 address

To specify the source IPv4 address to use when sending IPv4 packets, use the **source ipv4 address** command in PTP profile configuration or interface PTP configuration mode. To remove the setting, use the **no** form of this command.

|                    | source ipv<br>no source        | 4 address addre.<br>ipv4 address              | <i>SS</i>                                                                                                    |
|--------------------|--------------------------------|-----------------------------------------------|----------------------------------------------------------------------------------------------------|
| Syntax Description | -                              | ecifies an IPv4<br>dress.                     |                                                                                                    |
| Command Default    | This comman                    | d has no default val                          | ues or behavior.                                                                                                    |
| Command Modes      | PTP profile c                  | onfiguration                                  |                                                                                                    |
|                    | Interface PTF                  | configuration                                 |                                                                                                    |
| Command History    | Release                        | Modification                                  |                                                                                                    |
|                    | Release 4.2.0                  | This command wa introduced.                   | as                                                                                                    |
| Usage Guidelines   |                                | er group assignment                           | be in a user group associated with a task group that includes appropriate task<br>is preventing you from using a command, contact your AAA administrator                                                                                                    |
|                    | then be assoc<br>the source IP | iated with many inte<br>74 address for a spec | and can be used configure the global PTP configuration profile which can<br>erfaces. Similarly it can be used in interface PTP configuration mode to set<br>cific interface. Any values set in interface PTP configuration mode override<br>tion profile associated with the interface. |
| Task ID            | Task ID                        | Operation                                     |                                                                                                    |
|                    | ethernet-servi                 | ces read,<br>write                            |                                                                                                    |
|                    | The following                  | g example specifies                           | the source IPv4 address 10.10.10.4 for PTP packets.                                                                                                    |
|                    | RP/0/RSP0/C                    |                                               | g)# ptp<br>g-ptp)# profile p1<br>g-ptp-profile)# source ipv4 address 10.10.10.4                                                                                                    |
|                    | The following for the interfa  |                                               | s the source IPv4 address in the profile and sets it to be 10.10.10.6                                                                                                    |
|                    | RP/0/RSP0/C<br>RP/0/RSP0/C     | PU0:router(config<br>PU0:router(config        | g)# interface TenGigE 0/0/0/10<br>g-if) ptp<br>g-if-ptp)# profile p1<br>g-if-ptp)# source ipv4 address 10.10.10.6                                                                                                    |

### sync

To configure settings for PTP sync messages, use the **sync** command in PTP profile configuration or interface PTP configuration mode. To remove the setting, use the **no** form of this command.

**sync** {**frequency** | **grant-duration** duration | **interval** interval | **timeout** timeout} **no sync** {**frequency** | **grant-duration** | **interval** | **timeout**}

| Syntax Description | frequency frequency                                                                                                    | Use to specify multiple sync messages per second (2, 4, 8, 16, 32, 64, or 128). Frequency of 4 means that four messages are sent per second.              |  |  |  |
|--------------------|----------------------------------------------------------------------------------------------------|----------------------------------------------------------------------------------------------------|--|--|--|
|                    | <b>grant-duration</b> duration Specifies the announce grant duration (60-1000 second port is in the slave state, this is the grant that is request port is in the master state, this is the maximum grant the allowed.                                                                                                    |                                                                                                    |  |  |  |
|                    | <b>interval</b> interval                                                                                                    | Use to specify one or fewer sync messages per second (every 1, 2,4, 8, or 16 seconds). Interval of 2 means that a sync message is sent every two seconds. |  |  |  |
|                    | timeout timeoutSpecifies the time after which the sync message times out<br>(100-10000 milliseconds).                                                                                                    |                                                                                                    |  |  |  |
| Command Default    | Defaults: grant-duration 600, inter                                                                                                    | eval 1,timeout 5000.                                                                                                    |  |  |  |
| Command Modes      | PTP profile configuration                                                                                                    |                                                                                                    |  |  |  |
|                    | Interface PTP configuration                                                                                                    |                                                                                                    |  |  |  |
| Command History    | Release Modification                                                                                                    |                                                                                                    |  |  |  |
|                    | Release 4.2.0 This command was introduced.                                                                                                    |                                                                                                    |  |  |  |
|                    | Release 4.3.0 The grant-duration                                                                                                    | n and timeout keywords were added.                                                                                                    |  |  |  |
| Usage Guidelines   |                                                                                                    | e in a user group associated with a task group that includes appropriate task<br>is preventing you from using a command, contact your AAA administrator   |  |  |  |
|                    | The <b>sync</b> command can be used configure the global PTP configuration profile which can then be associated with many interfaces. Similarly it can be used in interface PTP configuration mode to set the sync value for a specific interface. Any values set in interface PTP configuration mode override the settings in the PTP configuration profile associated with the interface. |                                                                                                    |  |  |  |
|                    |                                                                                                    | keywords are used for the ITU-T Telecom Profile. A frequency value of for the ITU-T Telecom Profile only.                                                 |  |  |  |

| Task ID | Task ID           | Operation |
|---------|-------------------|-----------|
|         | ethernet-services | read,     |
|         |                   | write     |

The following example sets the PTP sync timeout to 2000 milliseconds.

```
RP/0/RSP0/CPU0:router(config)# ptp
RP/0/RSP0/CPU0:router(config-ptp)# profile p1
RP/0/RSP0/CPU0:router(config-ptp-profile)# sync frequency 2000
```

The following example overrides the sync frequency value in the profile and sets it to be 1500 milliseconds for the interface:

```
RP/0/RSP0/CPU0:router(config) # interface TenGigE 0/0/0/10
RP/0/RSP0/CPU0:router(config-if) ptp
RP/0/RSP0/CPU0:router(config-if-ptp) # profile p1
RP/0/RSP0/CPU0:router(config-if-ptp) # sync frequency 1500
```

## timescale

To set the time scale to use when advertising time for Precision Time Protocol (PTP), use the **timescale** command in PTP clock configuration mode. To remove the setting, use the **no** form of this command.

timescale {ARB | PTP} no timescale

| Syntax Description | ARB                                                    |                              | Specifies ARB (arbitrary) time.                                                                                                    |  |
|--------------------|--------------------------------------------------------|------------------------------|----------------------------------------------------------------------------------------------------|--|
|                    | РТР                                                    |                              | Specifies PTP time.                                                                                                    |  |
| Command Default    | The default value is derived from platform properties. |                              |                                                                                                    |  |
| Command Modes      | PTP clock cor                                          | ifiguration                  |                                                                                                    |  |
| Command History    | Release                                                | Modification                 |                                                                                                    |  |
|                    | Release 4.2.1                                          | This command was introduced. |                                                                                                    |  |
| Usage Guidelines   |                                                        | r group assignment is p      | a user group associated with a task group that includes appropriate task<br>reventing you from using a command, contact your AAA administrator |  |
|                    | Use this comm                                          | nand to override the pla     | tform value, if needed.                                                                                                    |  |
| Task ID            | Task ID                                                | Operation                    |                                                                                                    |  |
|                    | IdSK ID                                                | Operation                    |                                                                                                    |  |
|                    | ethernet-servic                                        | •                            |                                                                                                    |  |
|                    | ethernet-servic                                        | es read,                     | scale to ARB.                                                                                                    |  |

| Related Commands | Command         | Description                    |
|------------------|-----------------|--------------------------------|
|                  | ptp, on page 31 | Enters PTP configuration mode. |

# time-of-day

To set the priority used by Precision Time Protocol (PTP) when selecting between PTP and other sources for time-of-day on the router (for example GPS), use the **time-of-day** command in PTP configuration mode. To remove the setting, use the **no** form of this command.

time-of-day priority *number* no time-of-day priority

| Syntax Description | priority nur    | 1                          | es the time of day priority to rank a foreign PTP grand master against other time s, such as GPS (1-255).                                                          |
|--------------------|-----------------|----------------------------|----------------------------------------------------------------------------------------------------|
| Command Default    | The default is  | priority 100.              |                                                                                                    |
| Command Modes      | PTP configura   | tion                       |                                                                                                    |
| Command History    | Release         | Modification               | <br>1                                                                                                    |
|                    | Release 4.2.0   | This comman<br>introduced. | nd was                                                                                                    |
| Usage Guidelines   |                 | r group assign             | nust be in a user group associated with a task group that includes appropriate task<br>ment is preventing you from using a command, contact your AAA administrator |
| Task ID            | Task ID         | Operation                  |                                                                                                    |
|                    | ethernet-servic | ces read,<br>write         |                                                                                                    |
|                    | The following   | example sets               | the time of day priority to 200.                                                                                                    |

RP/0/RSP0/CPU0:router(config)# ptp RP/0/RSP0/CPU0:router(config-ptp)# time-of-day priority 200

## time-source

|                    |                                 | clock time-so                                       | urce command in I                                                | nt messages by the local clock for Precision Time Protocol<br>TP clock configuration mode. To remove the setting, use    |
|--------------------|---------------------------------|-----------------------------------------------------|------------------------------------------------------------------|----------------------------------------------------------------------------------------------------|
|                    | time-source s<br>no time-source |                                                     |                                                                  |                                                                                                    |
| Syntax Description | 1                               | ifies the type of<br>rrestrial radio.               | f time source: GPS,                                              | NTP, PTP, atomic-clock, hand-set, internal oscillator, other,                                                            |
| Command Default    | The default is t                | The default is the value specified by the platform. |                                                                  |                                                                                                    |
| Command Modes      | PTP clock con                   | figuration                                          |                                                                  |                                                                                                    |
| Command History    | Release                         | Modification                                        |                                                                  |                                                                                                    |
|                    | Release 4.2.1                   | This command<br>introduced.                         | l was                                                            |                                                                                                    |
| Usage Guidelines   |                                 |                                                     |                                                                  | o associated with a task group that includes appropriate task<br>ou from using a command, contact your AAA administrator |
|                    | Use this comm<br>the IEEE 1588  |                                                     |                                                                  | , if needed, using any of the time-source values specified in                                                            |
| Task ID            | Task ID                         | Operation                                           |                                                                  |                                                                                                    |
|                    | ethernet-service                | es read,<br>write                                   |                                                                  |                                                                                                    |
|                    | The following                   | example sets th                                     | ne time source to P                                              | TP.                                                                                                    |
|                    |                                 | J0:router(cor                                       | nfig)# <b>ptp</b><br>nfig-ptp)# <b>clock</b><br>nfig-ptp-clock)# | time-source ptp                                                                                                    |
| Related Commands   | Command                         | Description                                         |                                                                  |                                                                                                    |

| Related Commands | Command         | Description                    |
|------------------|-----------------|--------------------------------|
|                  | ptp, on page 31 | Enters PTP configuration mode. |

### transport

To specify the PTP transport type, use the **transport** command in PTP profile configuration or interface PTP configuration mode. To remove the setting, use the **no** form of this command.

transport {ethernet | ipv4}
no transport

| Syntax Description | <b>ethernet</b> Specifies that Ethernet is used as the transport type on the interface. |                     |                                                                                                    |  |
|--------------------|-----------------------------------------------------------------------------------------|---------------------|----------------------------------------------------------------------------------------------------|--|
|                    | ipv4                                                                                    | Specifies IPv4 is u | used as the transport type on the interface                                                                                                    |  |
| Command Default    | This comn                                                                               | nand has no default | values or behavior.                                                                                                    |  |
| Command Modes      | PTP profil                                                                              | e configuration     |                                                                                                    |  |
|                    | Interface F                                                                             | TP configuration    |                                                                                                    |  |
| Command History    | Release                                                                                 | Modification        |                                                                                                    |  |
|                    | Release 4                                                                               | 2.0 This command    | was introduced.                                                                                                    |  |
| Usage Guidelines   |                                                                                         | user group assignm  | st be in a user group associated with a task group that includes appropriate task<br>nent is preventing you from using a command, contact your AAA administrator                                                                                                    |  |
|                    | associated<br>transport ty                                                              | with many interfac  | be used configure the global PTP configuration profile which can then be<br>es. Similarly it can be used in interface PTP configuration mode to set the<br>terface. Any values set in interface PTP configuration mode override the settings<br>ile associated with the interface. |  |
| Task ID            | Task ID                                                                                 | Operation           |                                                                                                    |  |
|                    | ath ann at a                                                                            | ervices read,       |                                                                                                    |  |

The following example sets the transport type to be Ethernet.

```
RP/0/RSP0/CPU0:router(config)# ptp
RP/0/RSP0/CPU0:router(config-ptp)# profile p1
RP/0/RSP0/CPU0:router(config-ptp-profile)# transport ethernet
```

The following example overrides the transport type in the profile and sets it to be ipv4 for the interface:

```
RP/0/RSP0/CPU0:router(config)# interface TenGigE 0/0/0/10
RP/0/RSP0/CPU0:router(config-if) ptp
RP/0/RSP0/CPU0:router(config-if-ptp)# profile p1
RP/0/RSP0/CPU0:router(config-if-ptp)# transport ipv4
```

## uncalibrated-clock-class

To configure the clock class that is advertised when PTP is in ACQUIRING state and interface connected to the Best Master is in Uncalibrated state, use the **uncalibrated-clock-class** command in the PTP configuration mode. To remove the configuration, use the **no** form of this command.

uncalibrated-clock-class class no uncalibrated-clock-class class

| Syntax Description | <i>class</i> Indicates the clock class to be advertised when PTP is in ACQUIRING state. The range is between 0 and 255. |
|--------------------|----------------------------------------------------------------------------------------------------|
| Command Default    | The default clock class can be obtained from the platform properties.                                                   |
| Command Modes      | PTP configuration                                                                                                    |
| Command History    | Release Modification                                                                                                    |
|                    | Release 6.1.2 This command was introduced.                                                                              |
| Usage Guidelines   | This command is used to override the platform value (if needed).                                                        |
|                    | The following example configures the clock class to 255:                                                                |
|                    | RP/0/RSP0/CPU0:router(config)# <b>ptp</b><br>RP/0/RSP0/CPU0:router(config-ptp)# <b>uncalibrated-clock-class 255</b>     |
| Related Commands   | clock-class Configures the clock class that can be used to advertise a PTP clock.                                       |

### unicast-grant invalid-request

To specify whether unicast grant requests with unacceptable parameters are denied or granted with reduced parameters, use the **unicast-grant invalid-request** command in PTP profile configuration or interface PTP configuration mode. To remove the setting, use the **no** form of this command.

unicast-grant invalid-request {deny | reduce} no unicast-grant invalid-request

Syntax Description Indicates that unicast grant requests with unacceptable parameters are denied. denv For example, assume that a request for a grant is received with a packet interval of 1 per second and duration of 600 seconds, and that the maximum packet interval is 2 per second and duration is 500 seconds. If deny is configured, the grant will be denied. reduce Indicates that unicast grant requests with unacceptable parameters are granted with reduced parameters. For example, assume that a request for a grant is received with a packet interval of 1 per second and duration of 600 seconds, and that the maximum packet interval is 2 per second and duration is 500 seconds. If reduce is configured, a grant with packet interval of 2-per-second and duration of 500 seconds will be granted. The default is reduce. **Command Default** PTP profile configuration **Command Modes** Interface PTP configuration **Command History** Release Modification Release 4.2.1 This command was introduced. To use this command, you must be in a user group associated with a task group that includes appropriate task **Usage Guidelines** IDs. If the user group assignment is preventing you from using a command, contact your AAA administrator for assistance. The unicast-grant invalid-request command can be used configure the global PTP configuration profile which can then be associated with many interfaces. Similarly it can be used in interface PTP configuration mode to set the unicast-grant invalid-request value for a specific interface. Any values set in interface PTP configuration mode override the settings in the PTP configuration profile associated with the interface. Task ID Task ID Operation ethernet-services read, write

The following example determines that unicast grant requests with unacceptable parameters are granted with reduced parameters.

```
RP/0/RSP0/CPU0:router(config)# ptp
RP/0/RSP0/CPU0:router(config-ptp)# profile p1
RP/0/RSP0/CPU0:router(config-ptp-profile)# unicast-grant invalid-request reduce
```

The following example overrides the unicast grant value in the profile and sets it to be deny for the interface:

```
RP/0/RSP0/CPU0:router(config)# interface TenGigE 0/0/0/10
RP/0/RSP0/CPU0:router(config-if) ptp
RP/0/RSP0/CPU0:router(config-if-ptp)# profile p1
RP/0/RSP0/CPU0:router(config-if-ptp)# unicast-grant invalid-request deny
```